# **01 - Start Up**

Follow this guide to start up the NewCNC router.

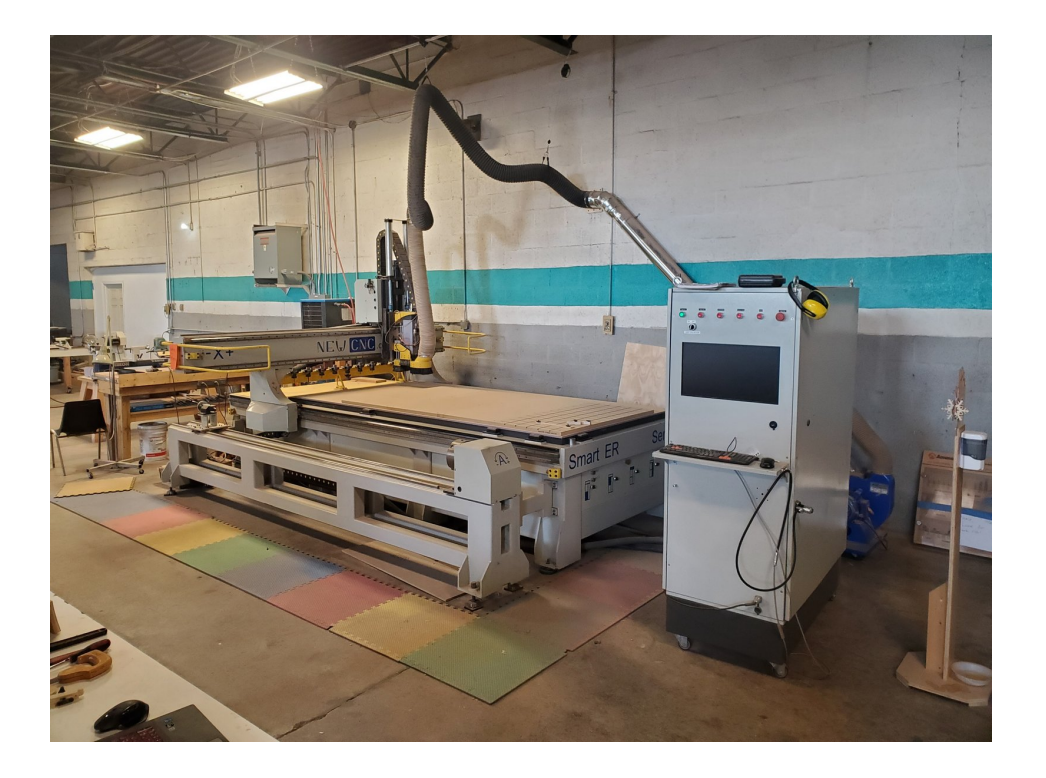

## **Step 1 — Turn On the Air Compressor**

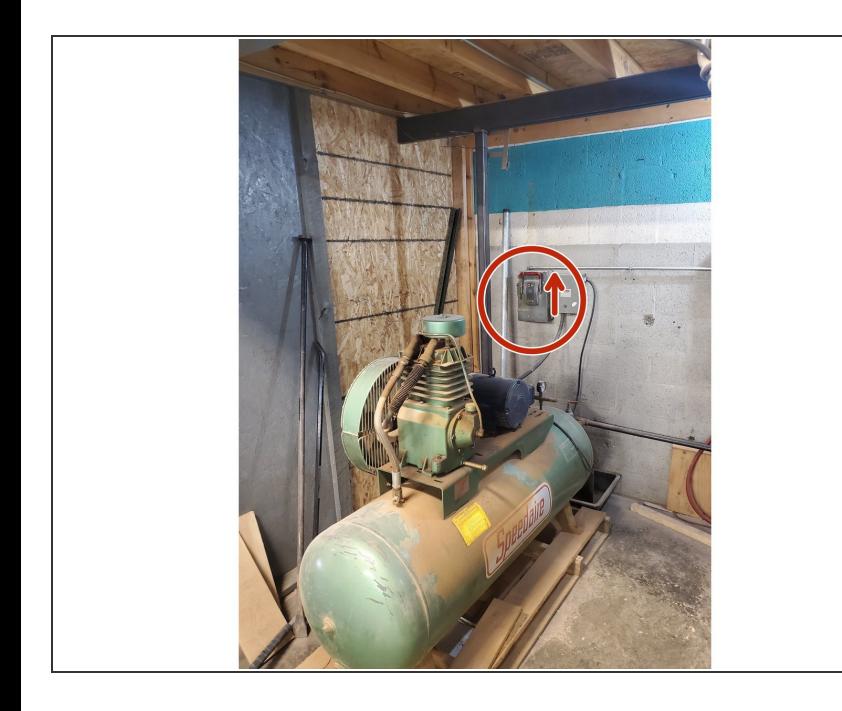

- $\bigcirc$  The machine requires compressed air over 90psi to operate.
- Start the air compressor under the wood shop mezzanine by moving the large switch on the wall to "On."  $\bullet$
- $\widehat{u}$  The compressor will take several minutes to pressurize from empty.

#### **Step 2 — Clean the Tool Holders**

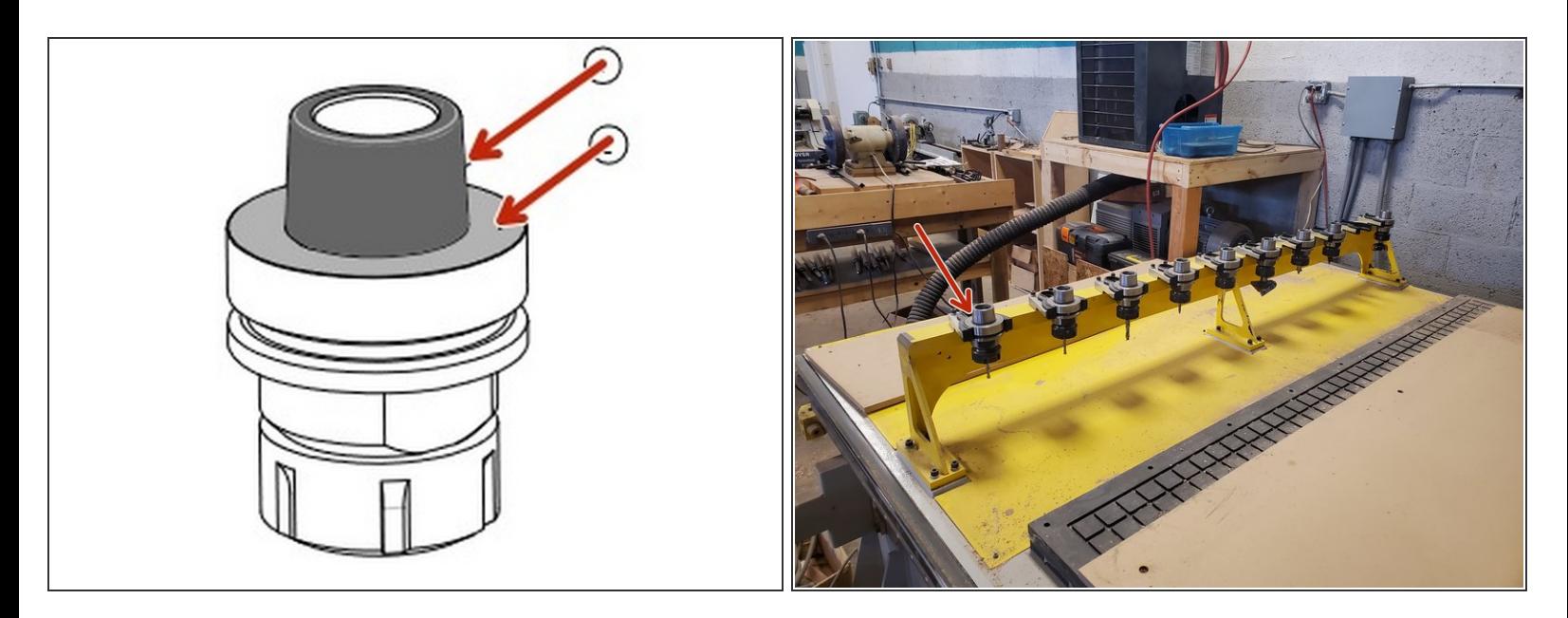

Wipe dust off of the taper and flats of each tool holder in the rack.

#### **Step 3 — Power On the Machine**

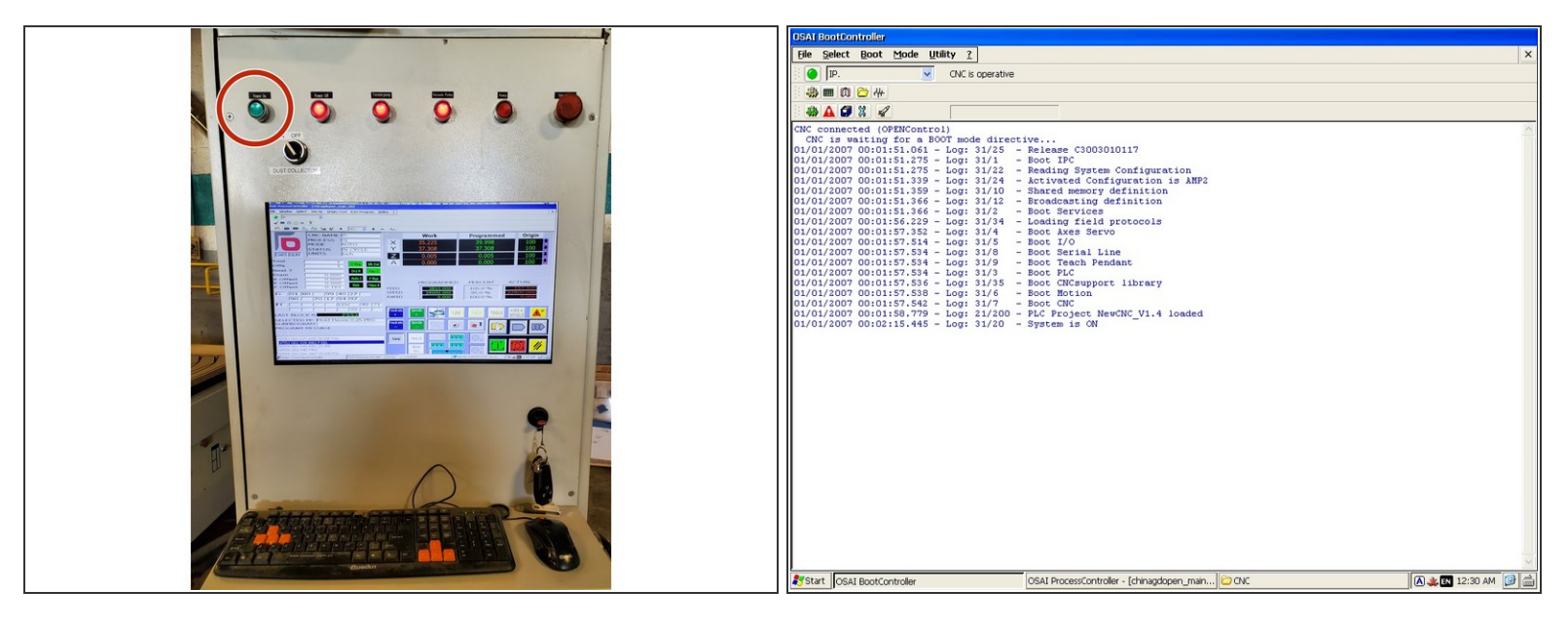

- Press the illuminated "Power On" button on the main control panel.
- Wait several minutes for the controller to boot up and present the "Main" screen.
- $\widehat{u}$  The blue air drier and a solenoid valve to the air compressor are wired to the "Power On" button. When pressed, the drier should make a loud hiss as it discharges any condensation inside it, and there will be another sound of air filling the tank inside the machine when the valve opens.

# **Step 4 — Reset the Controller E-Stop Fault**

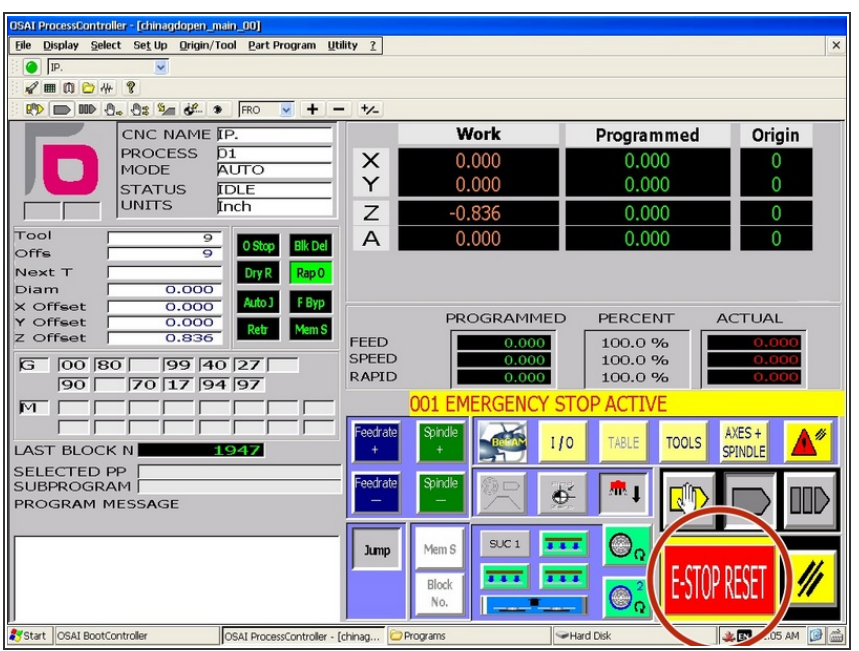

- Click "E-Stop Reset" to clear the E-stop fault.
- $\bigcirc$  There will be another error if the compressed air pressure is still too low. The compressor may still need time to fully pressurize the system.

# **Step 5 — Home the Machine (Reference Axes)**

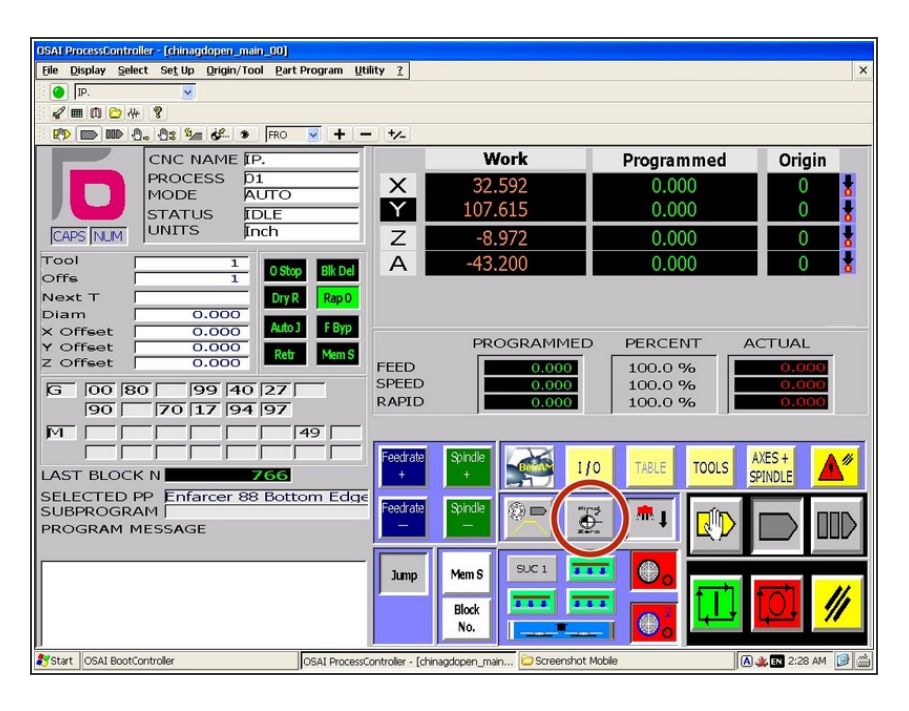

- The following steps will cause the machine to move. Be sure again that the bed is clear and that nobody is in the movement envelope of the machine.  $\sqrt{N}$
- Click the "Find Zero" button on the main screen.  $\bullet$
- $\widehat{u}$  The machine will raise the spindle to the Z home position, then move X and Y simultaneously to the front left corner of the machine.

## **Step 6 — Run the Spindle Warmup Program**

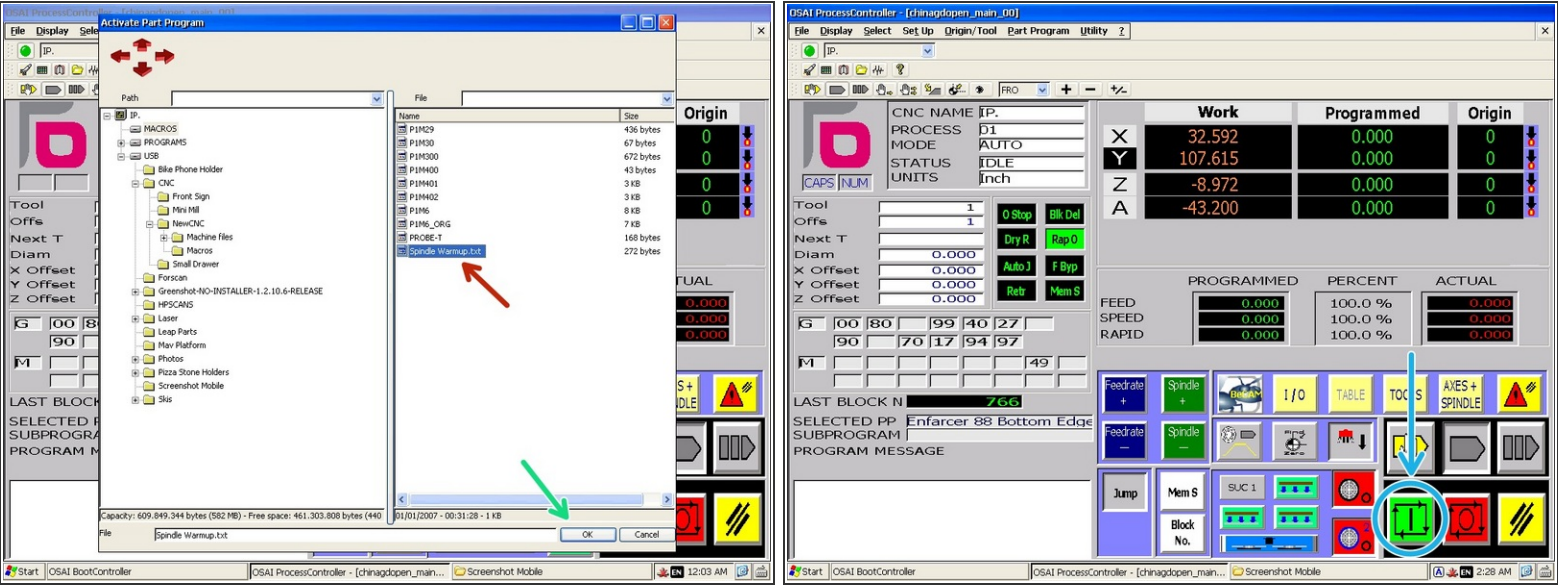

- In the toolbar, click "Part Program" and then "Activate Part Program."
- Navigate to the "Programs" directory and select the "Spindle Warmup" program.
- Click "Ok" to activate the program.
- The next step will cause the spindle and cutting bit to begin rotating at high speeds. Ensure that the area is clear.
- Click the "Cycle Start" button to begin the warmup program.
- This program will run the spindle at increasing speeds for about 3 minutes in order to warm up the spindle bearings.